# **SuperWorkstation 5039A-I Quick Reference Guide**

### **Hard Drives Installation**

## **Installing an Optical Device**

IMPORTANT: See installation instructions and safety warning before connecting system to power supply.<br>http://www.supermicro.com/about/policies/safety\_information.cfm

## **1** WARNING:

**Back Panel I/O Connectors**

#### **Heatsink Installation**

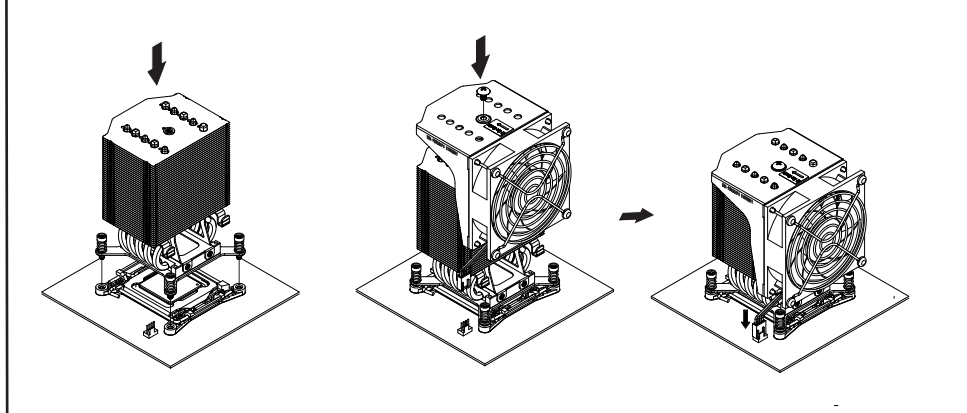

#### **Caution**

## **SAFETY INFORMATION**

To reduce risk of electric shock/damage to equipment, disconnect power from server by disconnecting all power cords from electrical outlets. If any CPU socket empty, install protective plastic CPU cap

## **CAUTION:**

Always be sure all power supplies for this system have the same power output. If mixed power supplies are installed, the system will not operate.

For more information go to http://www.supermicro.com/support

#### **Storage Drives**

Primary data storage capability is provided by up to four 3.5" drives that can be installed in the chassis. To replace or install them, the drive cage must be rotated.

- **Screw #B Screw #D Screw #D to avoid damaging the system** Screw #C **Screw #A**
- 1. Place heatsink on top of installed CPU
	- 2. Line up the four screws to socket 3. Push down heatsink and screw down as
	- shown (cross pattern, in order: A, B, C, D)
	- 4. NOTE: Only use 6-8 lb/f of torque; otherwise, hand-tighten each screw,

#### **Rotating the Drive Cage**

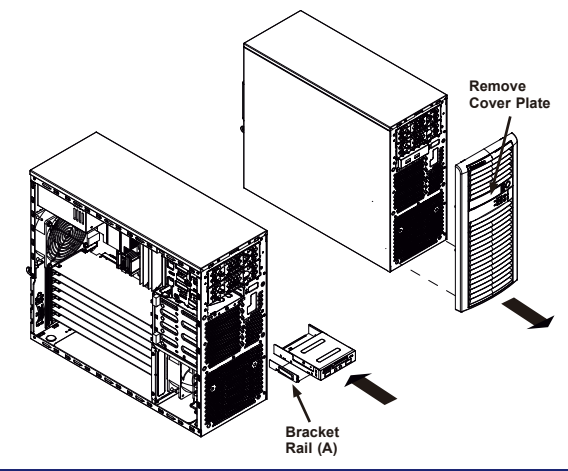

**CPU Installation**

- 1. Remove power from the systemand remove the chassis
- . cover.
- 2. Lift the release tab (A) as shown below. 3. Rotate the drive cage outward.

#### **Installing an Optical Device**

- 1. Remove power from the system.
- 2. Remove the front bezel from the chassis by lifting it upwards from the bottom, and pulling off the front of the chassis.
- 3. Remove the cover plate from the bezel.
- 4. Install the bracket rail (A) onto one side of the device, by inserting the pins of the bracket into the mounting holes on the sides of the optical device.
- 5. Slide the device into the chassis.

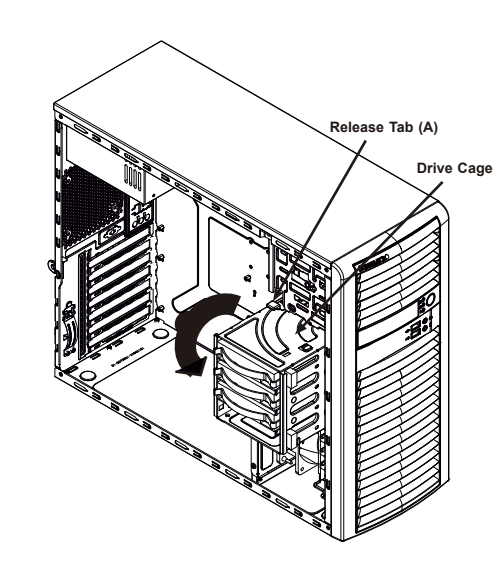

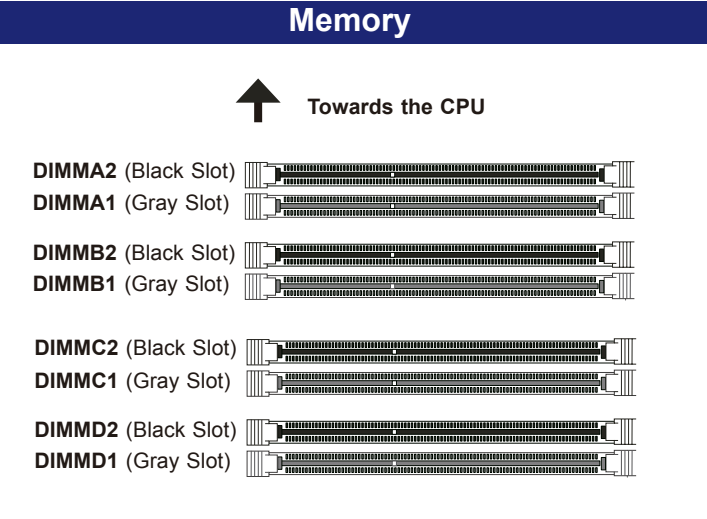

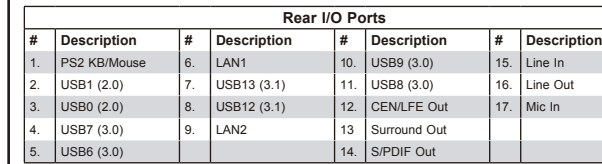

**The rear of system offers these input/output ports.**

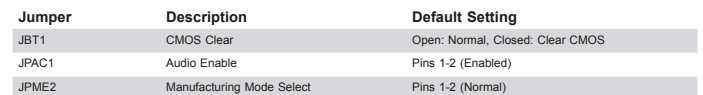

#### **Memory Population Guidelines**

When installing memory modules, the DIMM slots should be populated in the following order: DIMMA1, DIMMB1, DIMMC1, DIMMD1, then DIMMA2, DIMMB2, DIMMC2, DIMMD2.

- Always use DDR4 DIMM modules of the same size, type and speed.
- Mixed DIMM speeds can be installed. However, all DIMMs will run at the speed of the slowest DIMM.

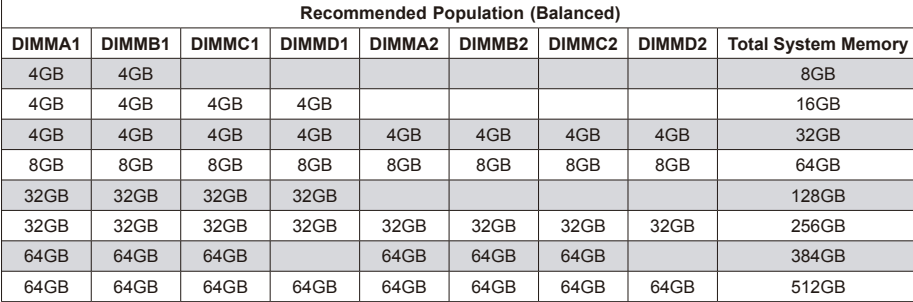

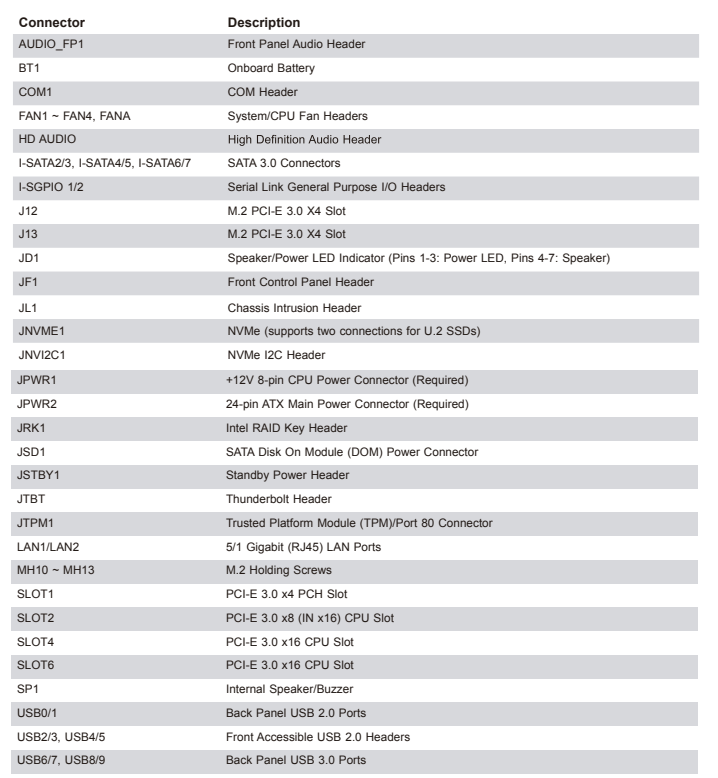

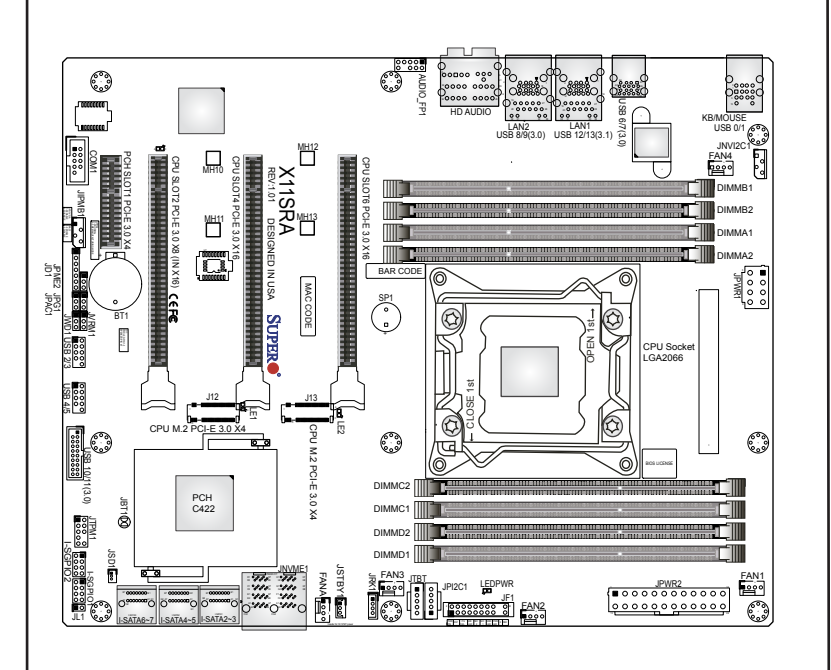

### **Board Layout**

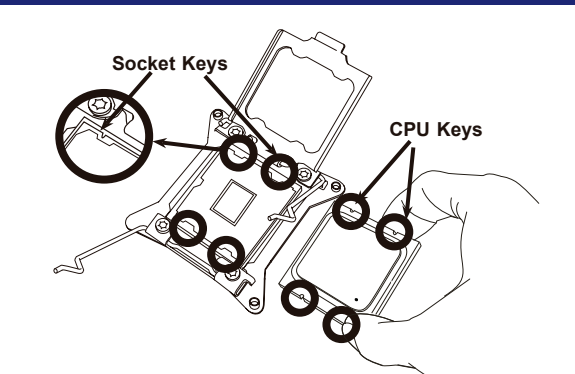

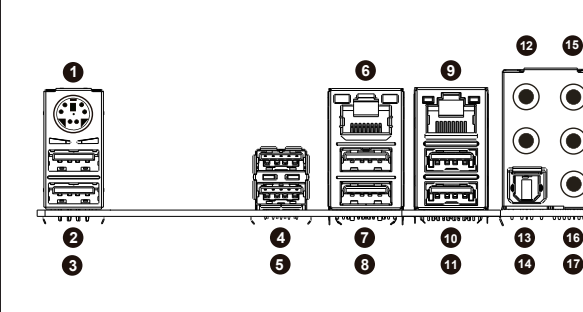

ÌMNL-1999-QRG-100]Î